# **THRUSTMASTER®**

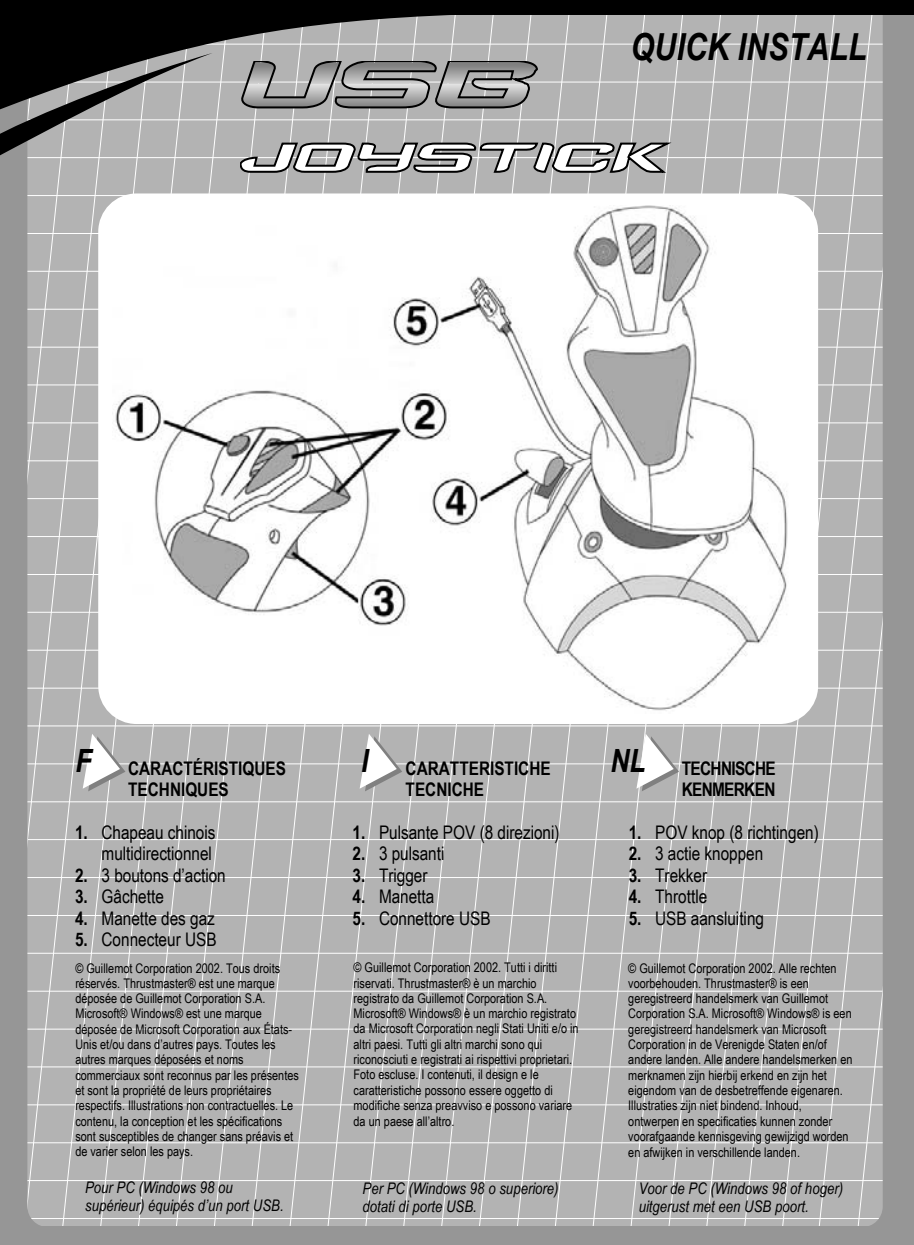

# $\mathbf{F}$  **INSTALLATION**

Grâce au connecteur USB, vous pouvez brancher votre joystick sans éteindre votre ordinateur.

- **1.** Démarrez votre ordinateur et reliez le connecteur USB (**5**) à l'un des ports USB situés au dos de votre unité centrale. Windows 98/Me/2000/XP détectera alors automatiquement le nouveau périphérique.
- **Remarque :** si vous branchez un périphérique USB pour la première fois, il est possible que, pendant l'installation, Windows vous demande d'insérer le CD-ROM Windows afin d'installer les fichiers système nécessaires.
- Sous Windows 98 : l'*Assistant Ajout de nouveau matériel* se charge de rechercher pour vous les pilotes appropriés. Cliquez sur *Suivant*. Suivez les instructions portées à l'écran pour terminer l'installation.
- Sous Windows Me/2000/XP : l'installation des pilotes s'effectue automatiquement.

### *I* **INSTALLAZIONE**

Il connettore USB permette di collegare il joystick a computer acceso.

**1.** Riavvia il sistema e collega il connettore USB (**5**) alla porta USB posta sul retro del computer. Windows 98/Me/2000/XP rileverà automaticamente la presenza di una nuova periferica.

**Nota:** se si tratta della prima volta in cui stai collegando al PC una periferica di tipo USB, Windows, durante la procedura d'installazione, potrebbe richiedere il CD-ROM di Windows per installare i file di sistema necessari.

- In Windows 98: l'*Installazione guidata Nuovo hardware* troverà i driver adatti. Clicca semplicemente su *Avanti*. Segui le istruzioni sul video per completare l'installazione.
- In Windows Me/2000/XP: l'installazione dei driver è automatica.

## *NL* **INSTALLATIE**

De USB aansluiting maakt hot pluggen van de joystick mogelijk.

**1.** Herstart je computer en plug de USB aansluiting (**5**) aan op een van de USB poorten aan de achterkant van de computer. Windows 98/Me/2000/XP zal automatisch de hardware detecteren.

**Note:** als dit de eerste keer is dat er USB randapparatuur wordt aangesloten kan Windows tijdens de installatie vragen om de Windows CD-ROM om de vereiste systeem bestanden te installeren.

- Onder Windows 98: de *Wizard Nieuwe hardware* zal de juiste drivers vinden. Klik op *Volgende*. Volg de instructies op het scherm om de installatie te voltooien.
- Onder Windows Me/2000/XP: de installatie van de joystick drivers wordt automatisch uitgevoerd.

*F* **2.** Pour vous assurer que le joystick est correctement installé, cliquez sur *Démarrer/Paramètres/Panneau de configuration*, puis double-cliquez sur l'icône *Options de jeu*.

Si votre joystick est correctement installé, il apparaît dans la liste des contrôleurs de jeu avec l'état *OK*.

#### **Étalonner le joystick**

- **1.** Pour étalonner et tester votre joystick, cliquez sur *Propriétés*.
- **2.** Sélectionnez l'onglet *Paramètres* et cliquez sur *Étalonner*.
- **3.** Suivez les instructions à l'écran pour étalonner votre contrôleur.
- **4.** Lorsque l'étalonnage est terminé, cliquez sur *Terminer*.

**I 2.** Per essere sicuro che il joystick sia stato correttamente installato clicca su *Start/Impostazioni/Pannello di controllo*, e poi clicca due volte su *Periferiche di gioco*.

Se il joystick è stato installato correttamente, apparirà nella lista delle periferiche di gioco, con status *OK*.

#### **Calibrazione del tuo joystick**

- **1.** Per calibrare e collaudare il tuo joystick, fai clic su *Proprietà*.
- **2.** Seleziona la pagina *Impostazioni* e fai quindi clic su *Taratura.*
- **3.** Per eseguire la procedura di calibrazione, segui le istruzioni che appariranno sullo schermo.
- **4.** Fai clic su *Fine.*

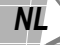

*NL* **2.** Om te controleren of de joystick goed is geïnstalleerd, klik op *Start/Instellingen/Configuratiescherm* en dubbelklik op het *Spelbesturingen* icoon.

Als de joystick correct is geïnstalleerd zal deze verschijnen in de lijst met spel besturingen met de status *OK*.

#### **Kalibreren van de joystick**

- **1.** Om de joystick te testen en te kalibreren, klik op *Eigenschappen*.
- **2.** Selecteer de *Instellingen* tab en klik op *Kalibreren*.
- **3.** Volg de instructies op het scherm om de joystick te kalibreren.
- **4.** Klik op *Voltooien*.

# *F* **Tester le joystick**

- **1.** Pour tester les boutons et les axes, sélectionnez l'onglet *Test*.
- **2.** Le test terminé, cliquez sur *Appliquer* puis sur *OK*.
- **3.** Cliquez sur *OK* dans la boîte de dialogue *Contrôleurs de jeu.*

Vous pouvez maintenant jouer en utilisant votre USB Joystick.

**Remarque :** en cas de mauvais fonctionnement dû à une emission électrostatique, quittez le jeu et débranchez le périphérique de votre ordinateur. Pour rejouer, rebranchez le périphérique et relancez le jeu.

### *I* **Test del tuo joystick**

- **1.** Per verificare il corretto funzionamento dei pulsanti e del movimento lungo gli assi, selezionate la pagina *Prova*.
- **2.** Una volta terminata la prova, clicca su *Applica* e quindi su *OK.*
- **3.** Nella finestra *Periferiche di gioco*, fai clic su *OK*.

Sei ora pronto a cimentarti nei tuoi giochi preferiti con il tuo USB Joystick.

**Nota:** in caso di malfunzionamento durante l'uso causato da emissioni elettrostatiche, esci dal gioco e scollega la periferica dal computer. Riavvia quindi una normale partita ricollegando il joystick e rilanciando il gioco.

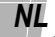

# *NL* **Testen van de joystick**

- **1.** Om de assen en knoppen te testen, selecteer de *Testen* tab.
- **2.** Klik na het testen op *Toepassen* en dan op *OK*.
- **3.** Klik op *OK* in het *Spelbesturingen* venster.

Je bent nu klaar om de USB Joystick te gebruiken.

**N.B:** in het geval van een storing door elektrostatische overbrenging, beëindig dan het spel en kopel de joystick los van de computer. Hervat het spelen door de joystick aan te sluiten op de computer en het spel te herstarten.